### Read-Only Pages An Introduction

- Review: What kinds of pages exist today?
- Understand: Why do we need something else?
- Learn: What is a Read-Only Page and when do we need it?
- Anticipate: Read-Only Pages: *In Depth* (our next webinar)

# But what are pages again?

Pages are where users find a specific type of data so they can...

- Read, Create, Update, Delete that data
- Search, Sort, Select that data
- Visualize, Analyze & Report on that data
- Message, Task, or Notify users about the data

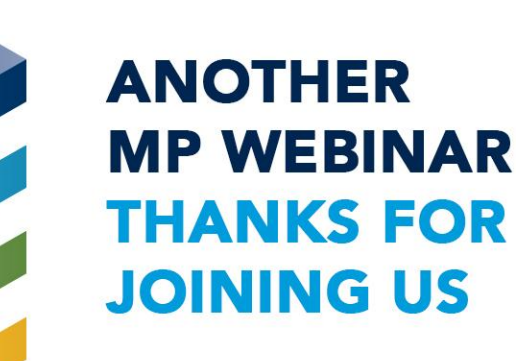

### Types of Pages Today

- Main Pages: Ex. Pledge Campaigns
- System Setup Pages: Ex. Pledge Campaign Types
- Filtered Pages: Mission Trips (one type of campaign)

All of these pages show rows sourced directly from a SQL Server Database Table.

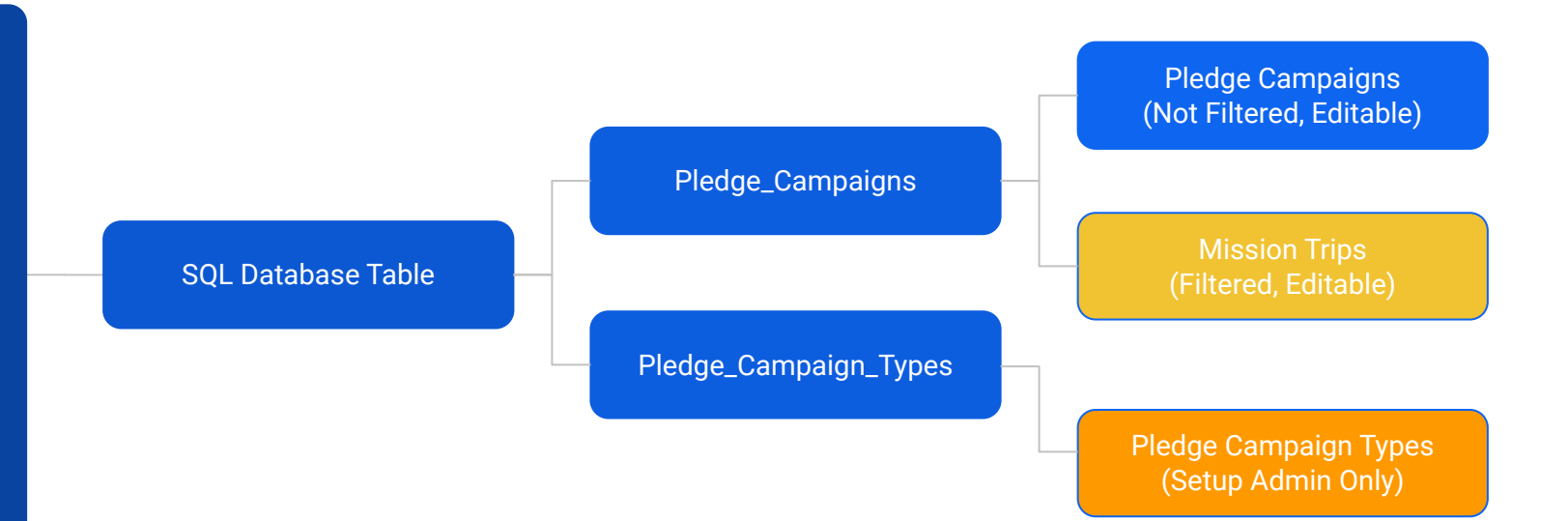

### Main Page: Pledge Campaigns

 $\mathbf{Q}$ 

MinistryPlatform, Administrator

**Services** All Permitted Congregations ▼

**IGI** Pledge Campaigns

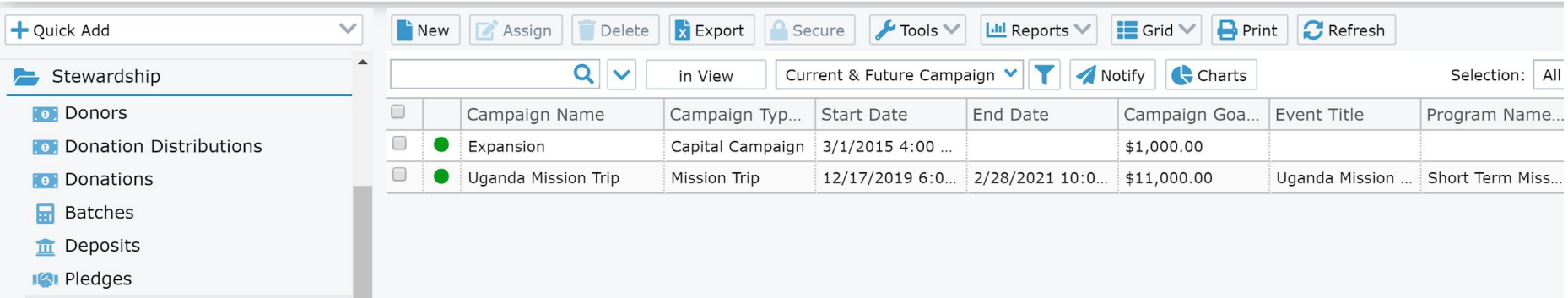

#### **Main Pages Are:**

- Listed in Security Roles
- Not filtered

### Setup Page: Pledge Campaign Types

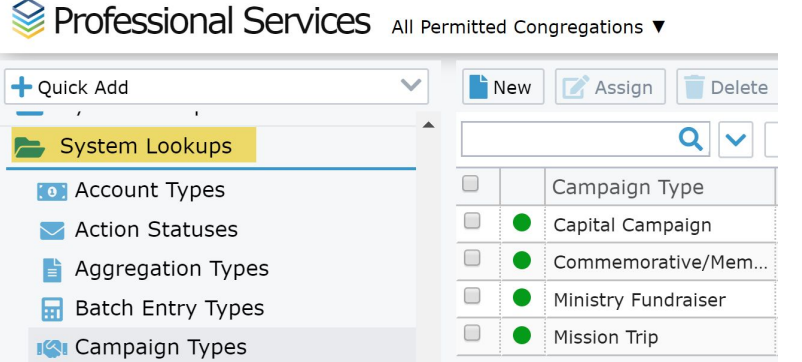

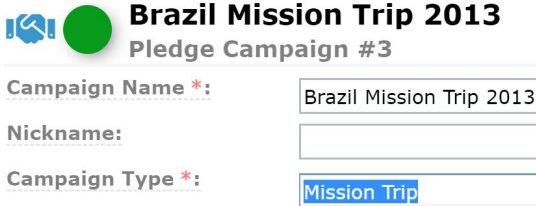

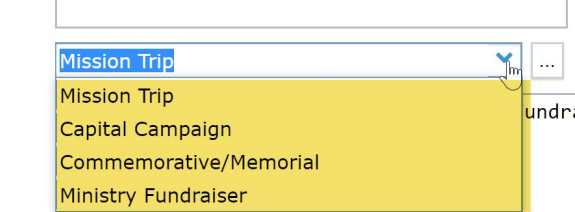

Setup Pages are only accessible to Setup Admin Users. They are not listed on security roles because they lack a Domain ID value. They either store METADATA or are used for Drop Downs

Description:

### Filtered Page: Mission Trips

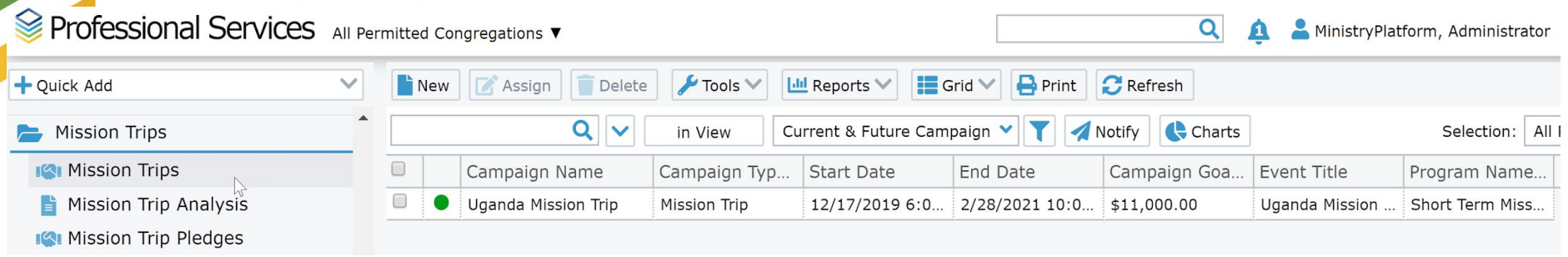

The [Mission Trips FILTERD PAGE](https://ps.ministryplatform.net/ministryplatform/#/478) shows ONLY the rows from Pledge Campaign where the Pledge Campaign Type is Mission Trip, but it shows exactly the same fields from that table.

Created so users who need to add/edit Mission Trips will not be able to see or edit Capital Campaigns.

The form view of the Mission Trips filtered page shows ALL the fields from Pledge Campaigns, some of which apply ONLY to Capital Campaigns and others are only necessary during setup and configuration.

### Filtered Page: Mission Trips (cont.)

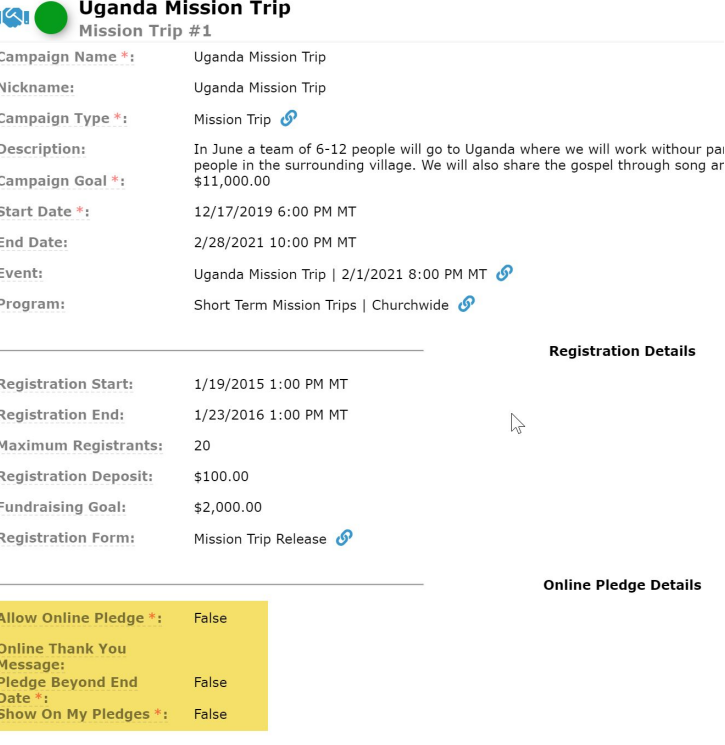

#### So, what are Read-Only Pages?**ANOTHER MP WEBINAR THANKS FOR JOINING US**

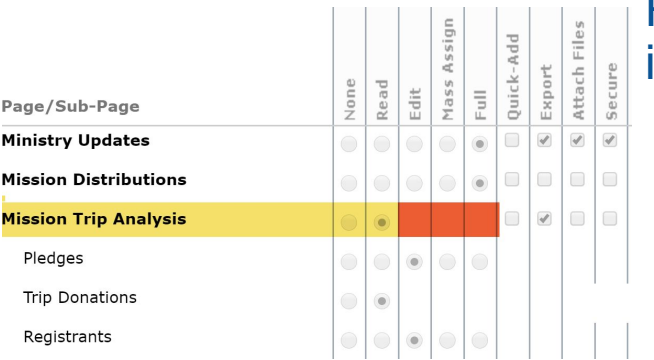

Read-Only Pages are where users find **summary**  information so they can...

- Read, Create, Update, Delete that data
- Search, Sort, Select that data
- Visualize, Analyze & Report on that data
- Message, Task, or Notify users about the data

### Read-Only Page Mission Trip Analysis

 $\overline{\mathbf{Q}}$ 

 $Minis$ 

<sup>■</sup> Professional Services All Permitted Congregations

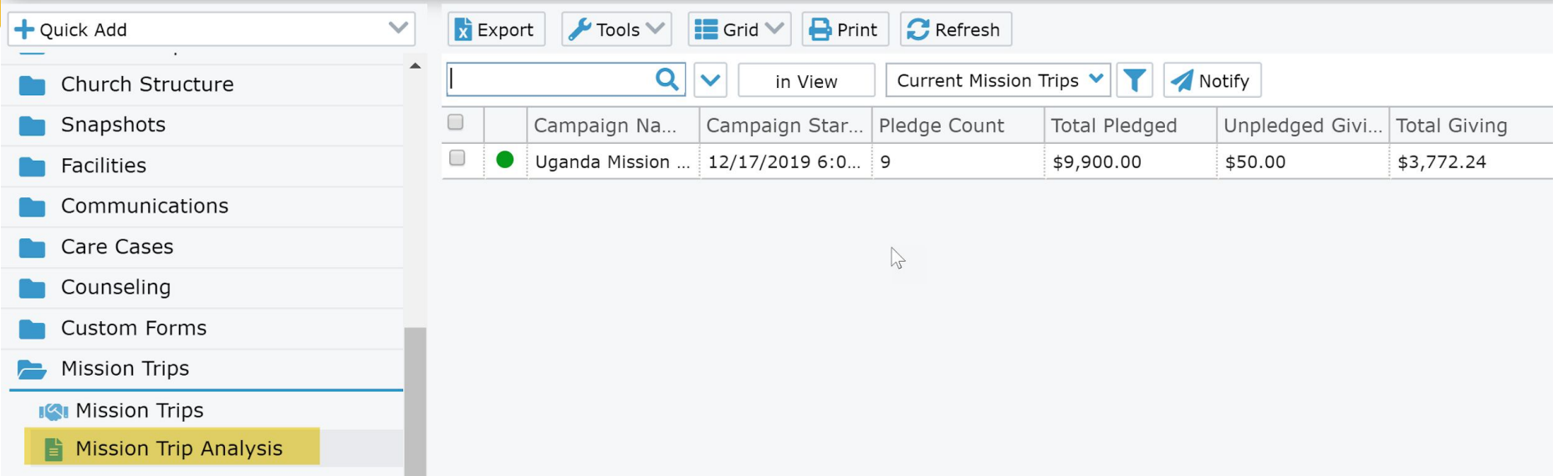

Th[e form lists and summarizes](https://ps.ministryplatform.net/ministryplatform/#/532/1/510) [data](https://ps.ministryplatform.net/ministryplatform/#/532/1/510) **in real time** from many tables related to the mission trip.

The [sub pages show related](https://ps.ministryplatform.net/ministryplatform/#/532/1/510) [data](https://ps.ministryplatform.net/ministryplatform/#/532/1/510) to that mission trip that supports the summarized information on the form.

### Read-Only Page Mission Trip Analysis

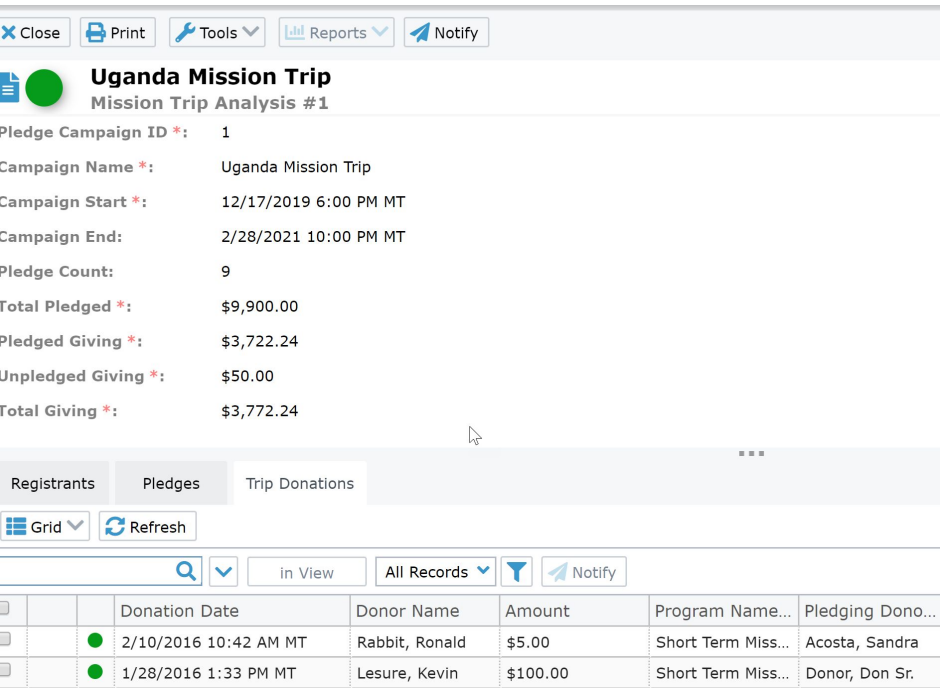

### Read-Only Page Mission Trip Analysis

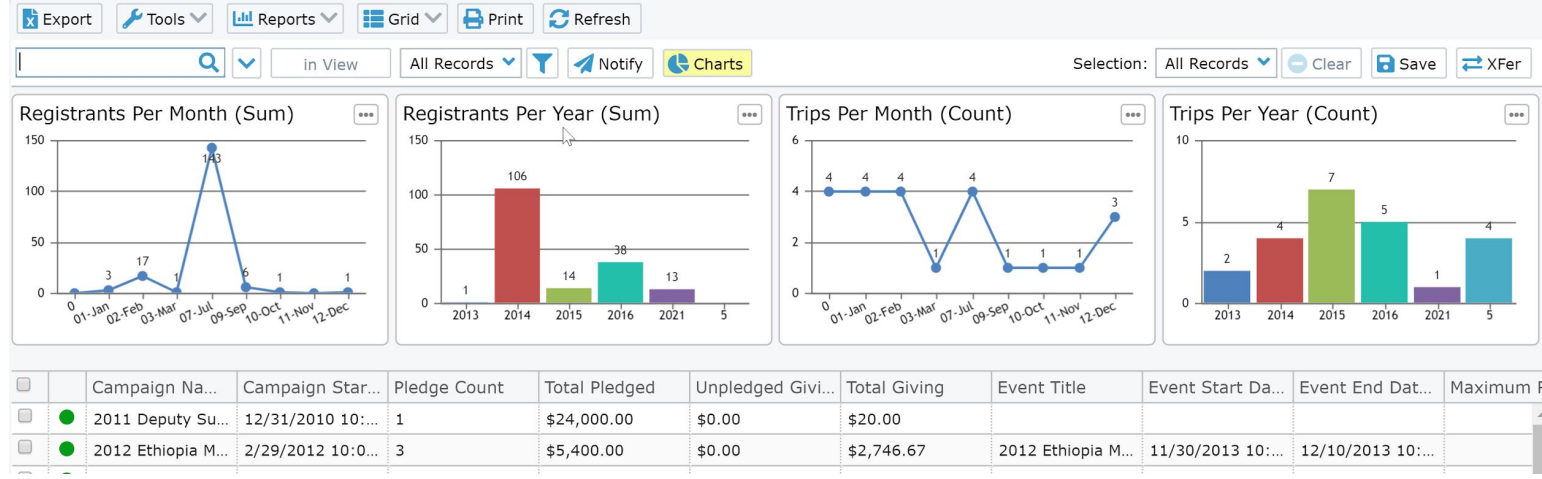

The two left charts about "Registrants" would not be easily added to the Mission Trips filtered page, but can appear here because we summarized data from the Event Participants page that is related to the trip's event record.

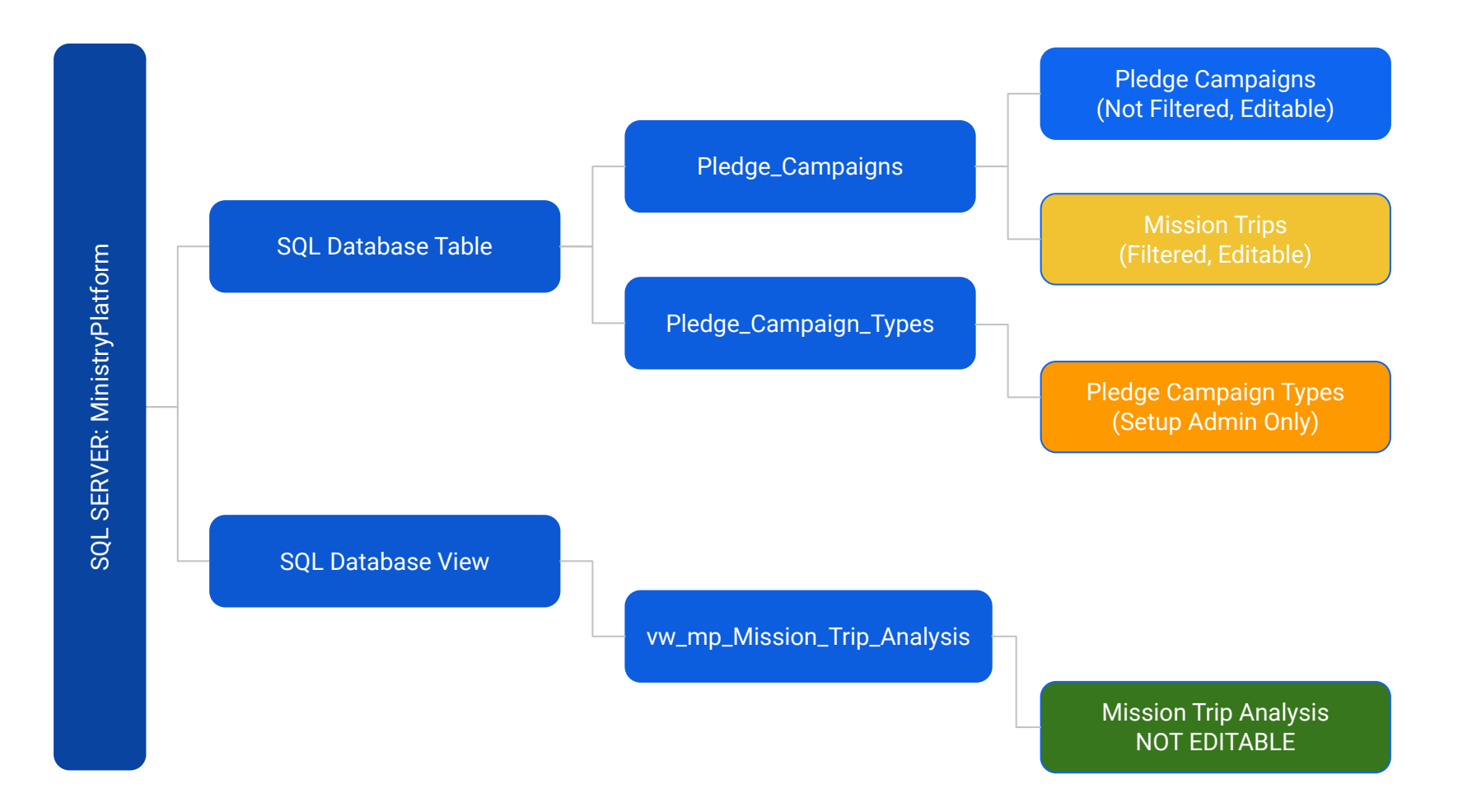

### What problems do Read-Only Pages solve?

- Hide irrelevant fields
- Pull relevant fields from multiple tables
	- Allows for additional charts
	- Simplifies view creation
- Summarizes and displays information on the form
- Includes foreign keys from many records so more sub pages are possible

# Why, but in English this time

**A Read-Only Page will allow us to summarize information from all over the database**

**A Read-Only Page will help focus a user on just the information they need**

**A Read-Only Page can have Page Views. Charts, and Sub Pages not possible on the main page**

**A Read-Only Page is cheaper and more flexible than making a report to summarize data (the other option)**

## Read-Only Page Examples

**Attendance Summary (Clear Creek)** Created mainly for charts, but also for **sub page** data entry and review

**Trained Navigators (Clear Creek)** A summary of many group participant rows

**Head Has Minor in Student Small Group (Clear Creek)** Used to communicate with parents & solicit new volunteers

**GCC Scorecard (Granger)** Facts from many tables merged and presented just so

### Attendance Summary Clear Creek

Clear Creek Community Church East 96 v

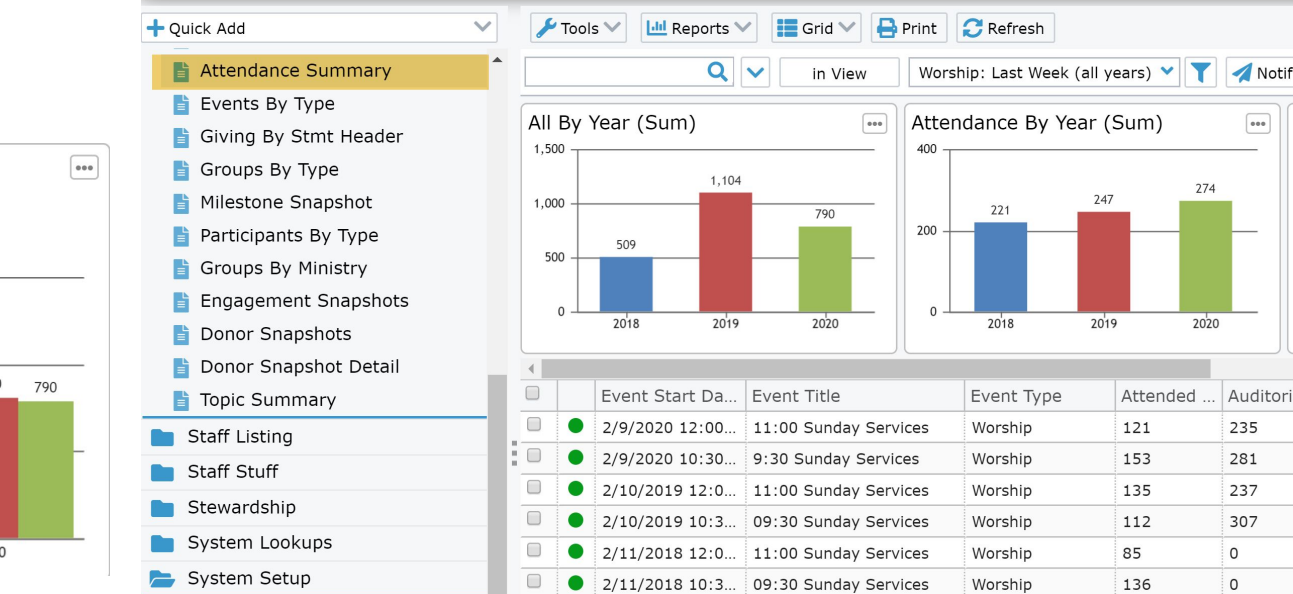

Worship: Three Weeks Ago (all years) (8) Worship: Two Weeks Ago (all years) (6) Worship: Last Week (all years) (6) 1,500 1.142 1,104 1,016 1.000  $=$   $=$   $\frac{1}{20}$   $=$   $\frac{1}{20}$   $\frac{1}{20}$  $542 - 509$ 490 500  $\Omega$ 2018 2019  $2020$ 

Attendance Summary: All By Year (Sum)

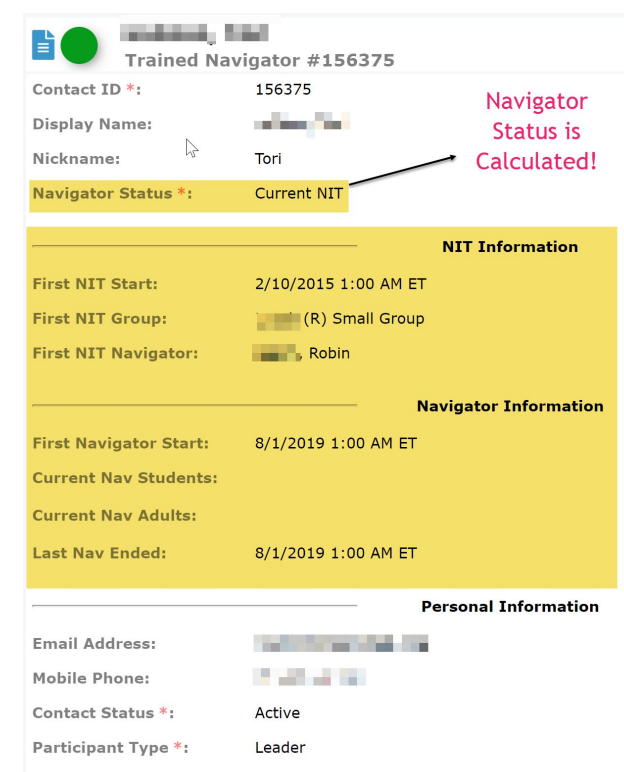

**Fully Engaged** 

Egret Bay

**Engagement Level:** 

Congregation Name \*:

### Trained Navigators Clear Creek

Small Group Ministries needed a better way to understand the status of all the people who have been Navigators (AKA Small Group Leaders) or who have been Navigators in Training (NIT).

Since these people can have MANY rows in Group Participants, the Read-Only Page Summarizes those rows into one row per person. They can analyze and communicate with the entire population of trained navigators both current and past.

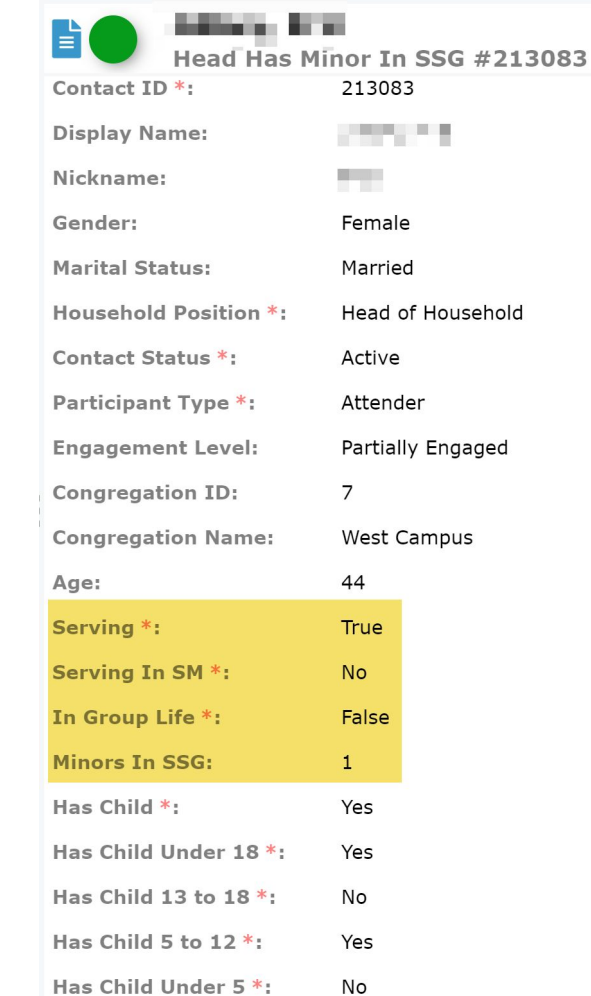

213083 **CONTRACTOR** 

Female Married

Active Attender

7

44 **True No** False

Yes Yes No Yes No

Head of Household

Partially Engaged

West Campus

### Head Has Minor in SSG Clear Creek

Student Ministries needed to better understand and communicate with a population of people in their database:

> *Heads with at least one student in small groups.*

While a page view for these folks would be possible, it was FUN to create a read-only page that summarized information specific to that population for charts and page views.

#### **ANOTHER MP WEBINAR**

 $\approx$  Granger Community Church of Demotion  $\sim$ 

GCC Scorecard Granger

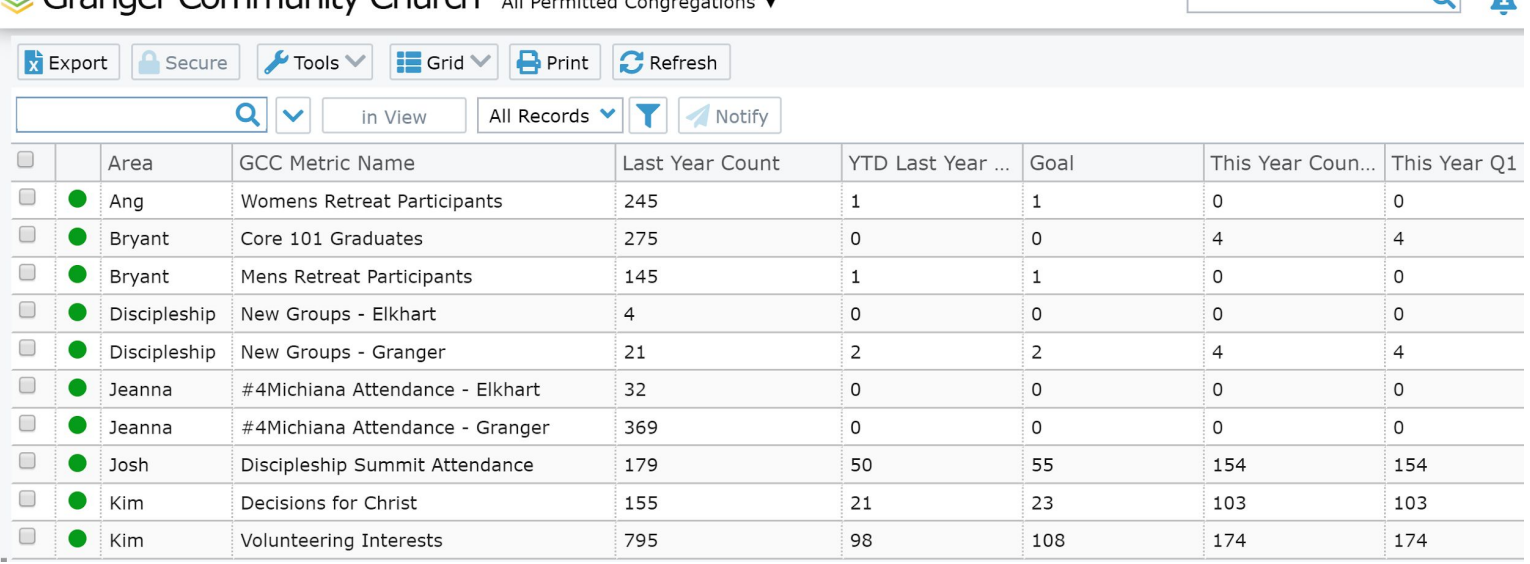

Granger needed a way to summarize facts from many pages (groups, events, milestones, opportunities) were summarized into one dataset. This was faster/cheaper than a report.

### What next?

#### CREATING A READ ONLY PAGE REQUIRES DIRECT ACCESS TO THE SQL DATABASE

- Request a Coaching Session if you want to talk through an idea that might benefit from a Read-Only Page
- Request a Professional Services quote if you know of a Read-Only Page you want us to create
- Attend our next webinar to see how they are made

Read-Only Pages: *In Depth* (Thursday, Mar 5 @ 3:00 EST)